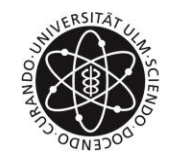

universität

## **Neues Kopierverfahren**

Liebe Kolleginnen und Kollegen,

am 14.12. werden die Ricoh Geräte in den Kopierräumen durch neue HP Geräte ersetzt.

Bitte beachten Sie, dass Sie die Geräte an diesem Tag kurzfristig nicht nutzen können.

Die neuen HP-Geräte besitzen alle einen Kartenleser mit der FollowMe Funktion. Die FollowMe Geräte haben eine Sonderstellung. Dieser Drucker schickt die Druckaufträge nicht an einen bestimmten Drucker sondern an ein zentrales Printmanagementsystem. Um diese Funktion nutzen zu können, abonnieren Sie bitte den "Druckdienst" im IDM. Die Aktivierung dieser Funktion ist die Voraussetzung für die Nutzung des Gerätes.

Hierfür melden Sie sich bitte im IDM an, unter:

1. https://portal.uni-ulm.de/idmFrontend/ unter "Mein IDM" -> "Optionale Dienste" den "Druckdienst" unter Auswahl der Verwaltungskostenstelle 101000 abonnieren.

Anschließend werden Sie von einem Verantwortlichen freigeschaltet. Nach der Bestätigung durch den Verantwortlichen im IDM kann es bis zu 30 Minuten dauern bis die Kostenstelle in Papercut (nächster Schritt) auftaucht.

2. Kostenstelle in Papercut auswählen

Unter:<https://print.uni-ulm.de/> mit dem Benutzername und dem Passwort anmelden und unter "Kostenstelle" die Kostenstelle auswählen und auf übernehmen klicken.

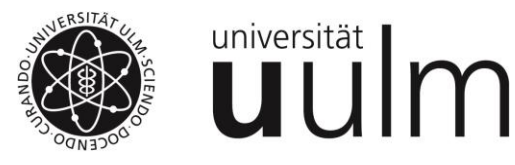

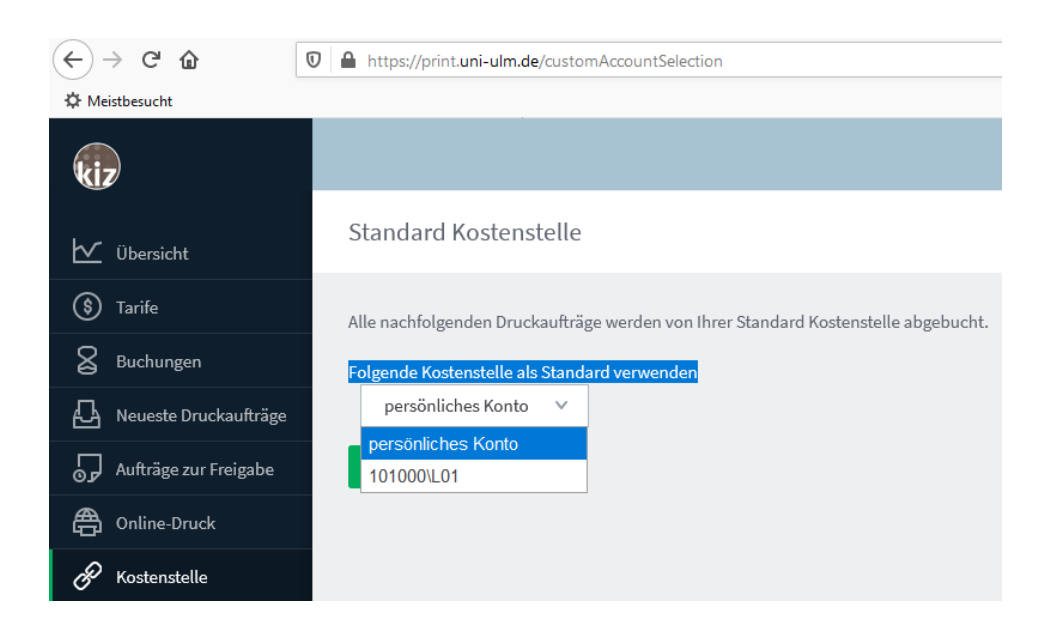

Es kann bis zu 30 Minuten dauern bis die Kostenstelle sichtbar ist.

## 3. Drucker auswählen Im Windows-Explorer

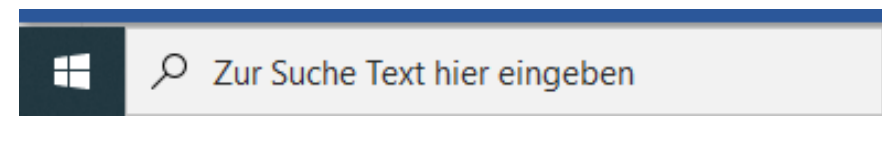

den Link eingegeben: \\zuv-print02.verwaltung.uni-ulm.de [und den Drucker "FollowM](https://help.rz.uni-ulm.de/published/lib/exe/detail.php?id=zuv:drucken:kiz-drucker&media=zuv:drucken:kiz-drucken:followme-1.jpg)e" einbinden bzw. verbinden.

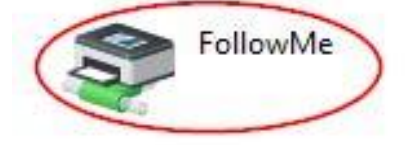

Die Seite des kiz steht ihnen selbstverständlich auch hierzu unter folgendem Link zur Verfügung: <https://help.rz.uni-ulm.de/published/doku.php?id=zuv:drucken:kiz-drucker>

S. Stützle Abt. IV-2